# **WHAT SHOULD YOU DO IF YOUR COMPUTER WILL NOT BOOT UP?: PART 1--THE BASICS**by Francis Chao fchao2@yahoo.com

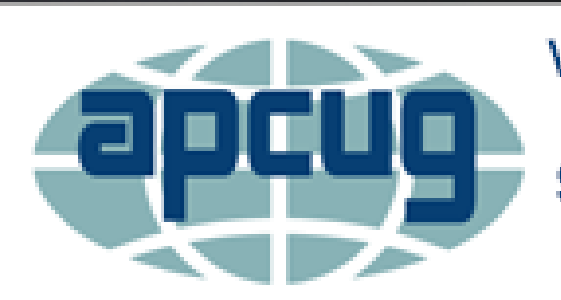

**Virtual Technology** Conference Saturday, 11/05/16 @ 1 PM ET

**Conference Description** & Registration Links go to

apcug2.org/content/virtual-conferences

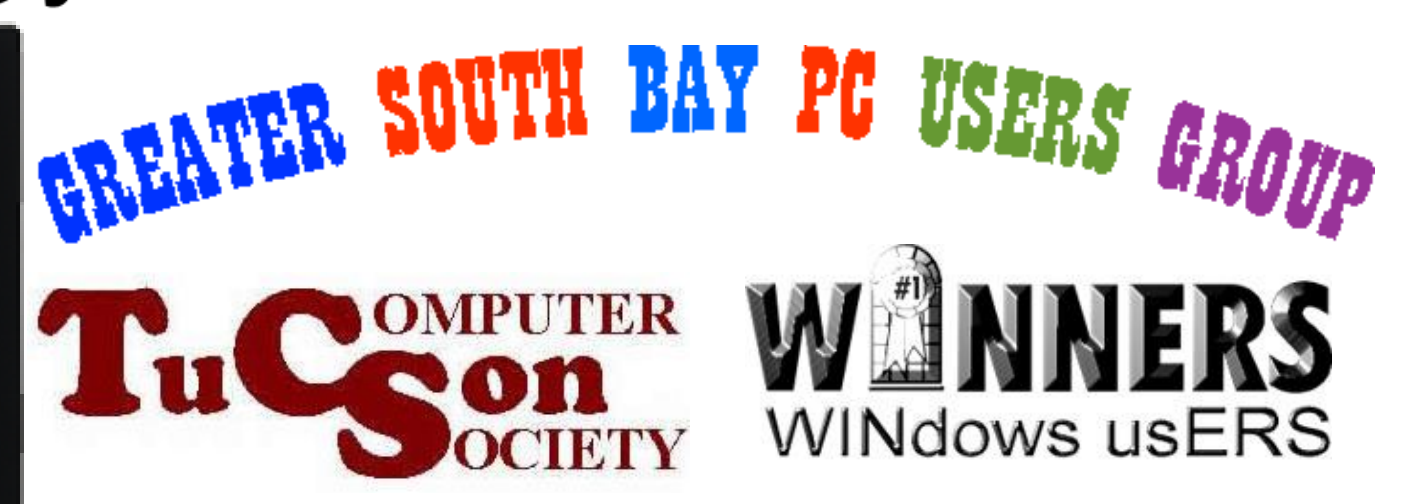

THE LOS ANGELES COMPUTER SOCIETY

# Web location for this presentation:

http://aztcs.org Click on "Meeting Notes"

## **SUMMARY**

If your computer will not boot up, here are some logical troubleshooting steps for you to follow from the simple and obvious to more complex procedures.

# TOPICS

- Basic troubleshooting of any computer
- Troubleshooting a "Windows.." desktop computer
- Troubleshooting a "Windows.." laptop computer
- Troubleshooting a Mac "OS X" computer
- Do not use "msconfig" for permanent changes to a "Windows.." computer

#### BASIC TROUBLESHOOTING OF ANY **COMPUTER**

- If the computer has a power adapter (like most laptops have), check if the indicator LED on it is lit up (if it has one)
- Push in all connectors: power cables, USB devices, etc.

• Check for power at the electrical outlet by plugging a lamp or other electrical device

- Unplug the power cord or the power adapter and examine it for any breaks or damage
- If you see problems, try replacing the power cord or power adapter
- If you do not see any problems, reattach the power cord or power adapter

• If the computer makes some rhythmic beeps when you first turn it on, you can decipher their meaning by using a Web browser in a "known good" computer to go to

[http://www.pchell.com/hardware/beepcodes](http://www.pchell.com/hardware/beepcodes.shtml) .shtml

or the users manual for your computer or the owners manual for the motherboard of your computer

- After touching a cold water pipe or an electrical ground, disconnect all external USB or external eSATA hard drives, external DVD/CD drives, and flash drive devices and then see if the computer will start up.
	- If this makes the computer start up, reconnect these devices one or more at a time to isolate the culprit.

• After touching a cold water pipe or an electrical ground, disconnect the power cord or power adapter so that the computer is not attached to any source of live power. Then open up the computer and attempt to push in all of the connectors inside the computer. Then reattach the power cord or power cable and see if the computer will start up.

• A bad or poorly-seated RAM module can cause the initial "Power-On Self Test" to terminate:

disconnect the power cord or power adapter, wait 5 minutes, after touching a cold water pipe or electrical group, try pulling out each of the RAM modules so see if the computer will boot up with one of them removed

• A poorly-seated graphics adapter can cause the initial "Power-On Self Test" to terminate: disconnect the power cord or power adapter, after touching a cold water pipe or electrical group, try pulling out the graphics adapter, use gentle air movement such as blowing into a straw to get the dirt out of the PCI, PCIe, or AGP slot, and then re-insert the graphics adapter.

- Disconnect the power cord or power adapter, touch a cold water pipe or an electrical ground, remove the "CMOS battery", waiting five minutes, and then re-insert the "CMOS battery". Then re-attach the power-cord or power adapter and see if the computer starts
	- working again.

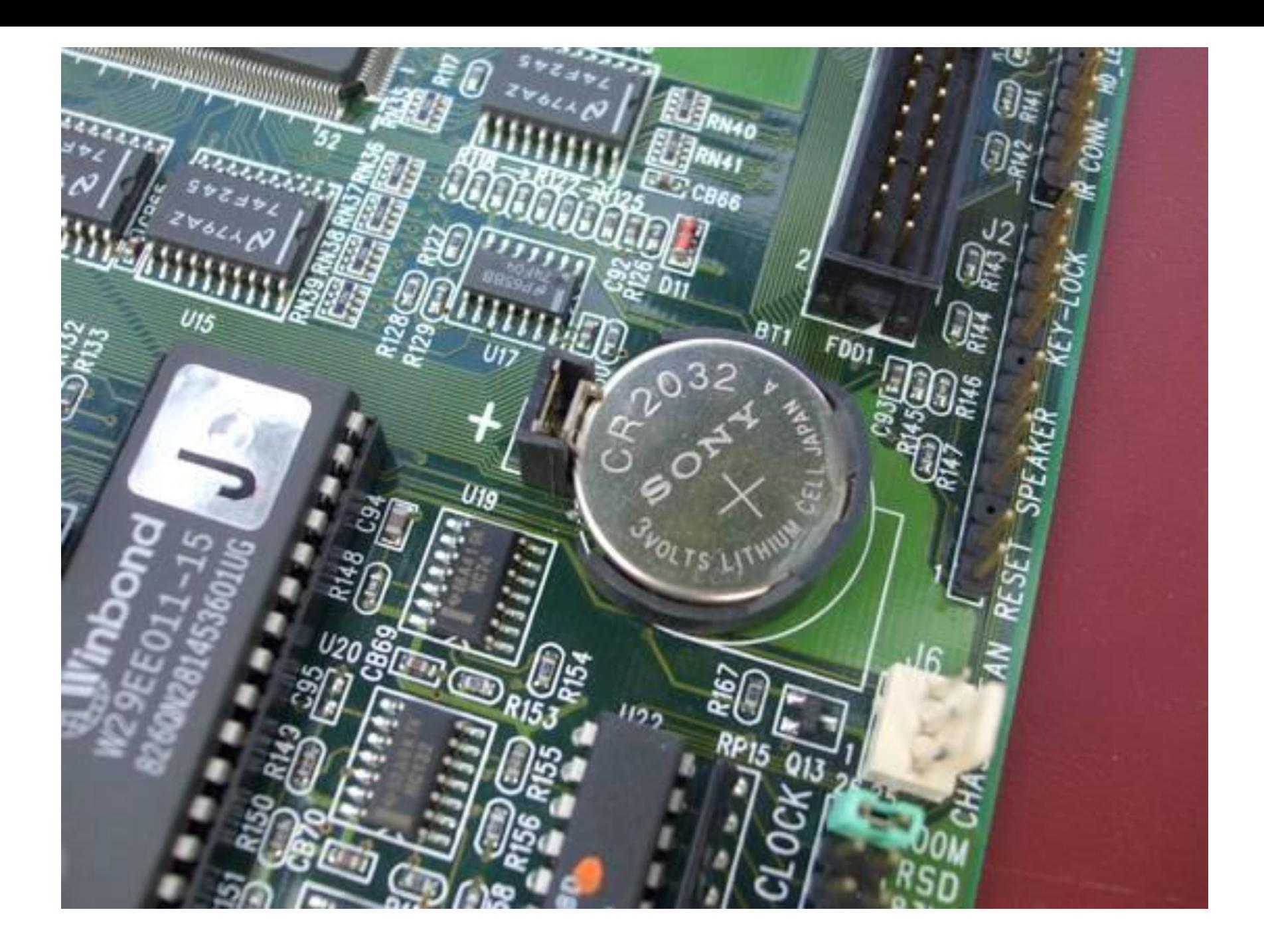

• If the computer still will not start up, replace the "CMOS battery. See

[http://www.computerhope.com/issues/](http://www.computerhope.com/issues/ch000239.htm) ch000239.htm

or

[http://pc-restorer.com/replacing-cmos](http://pc-restorer.com/replacing-cmos-batteries-in-old-pcs/)batteries-in-old-pcs/

## **CMOS Battery**

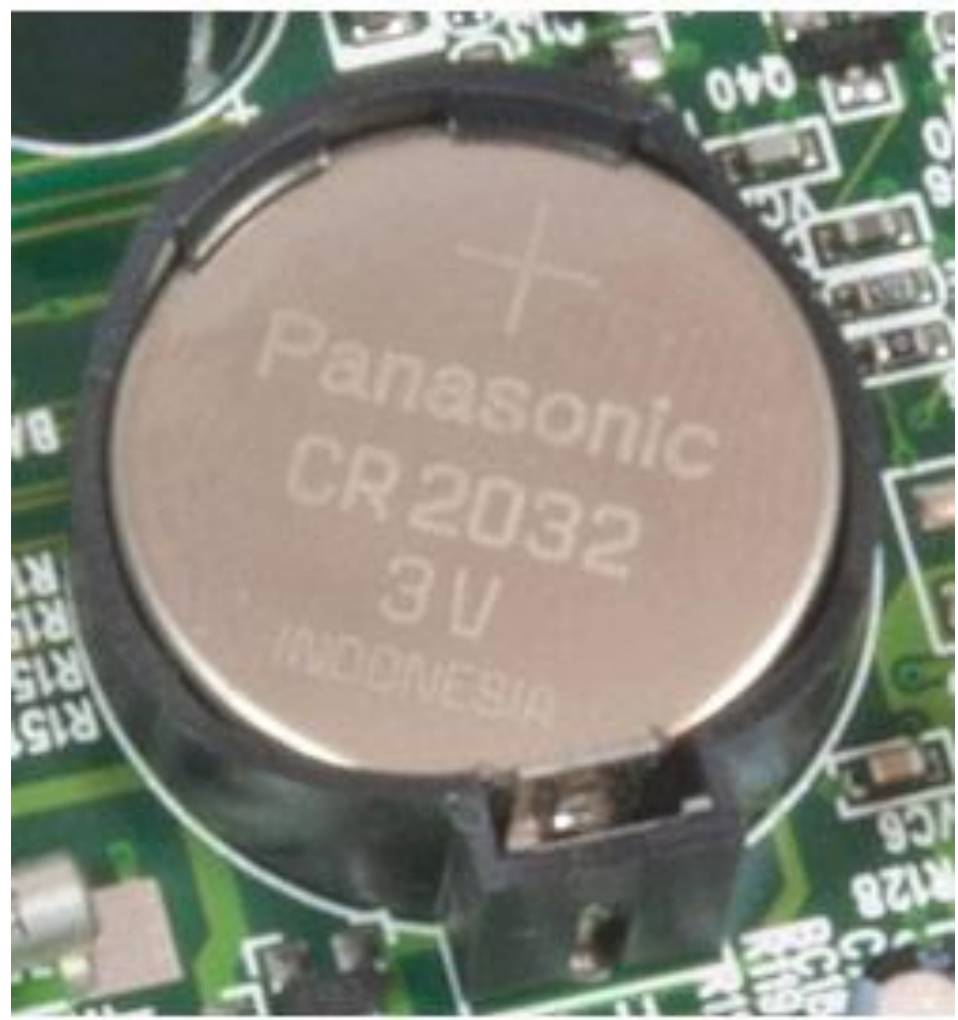

http://www.computerhope.com

• The battery will pop out if you use a small tool to push the metal retainer tab away from the center of the battery:

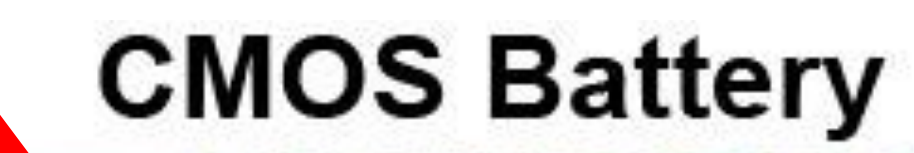

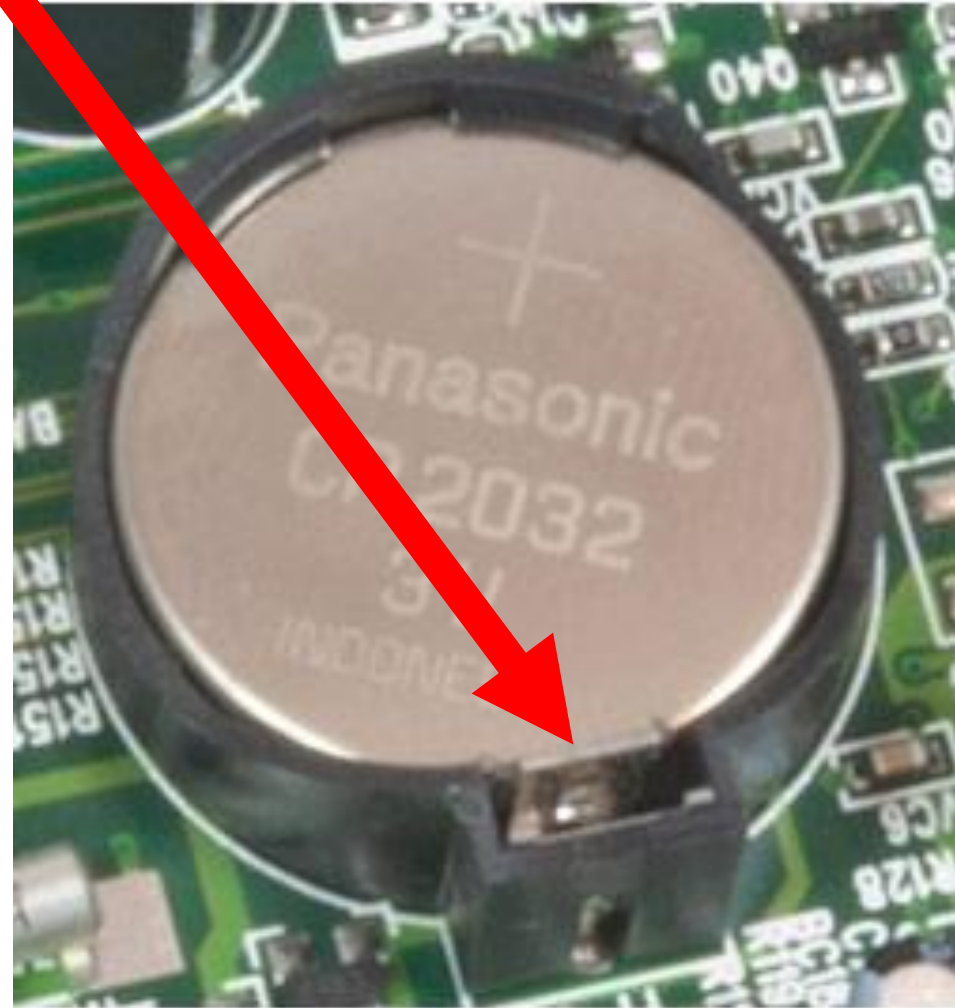

http://www.computerhope.com

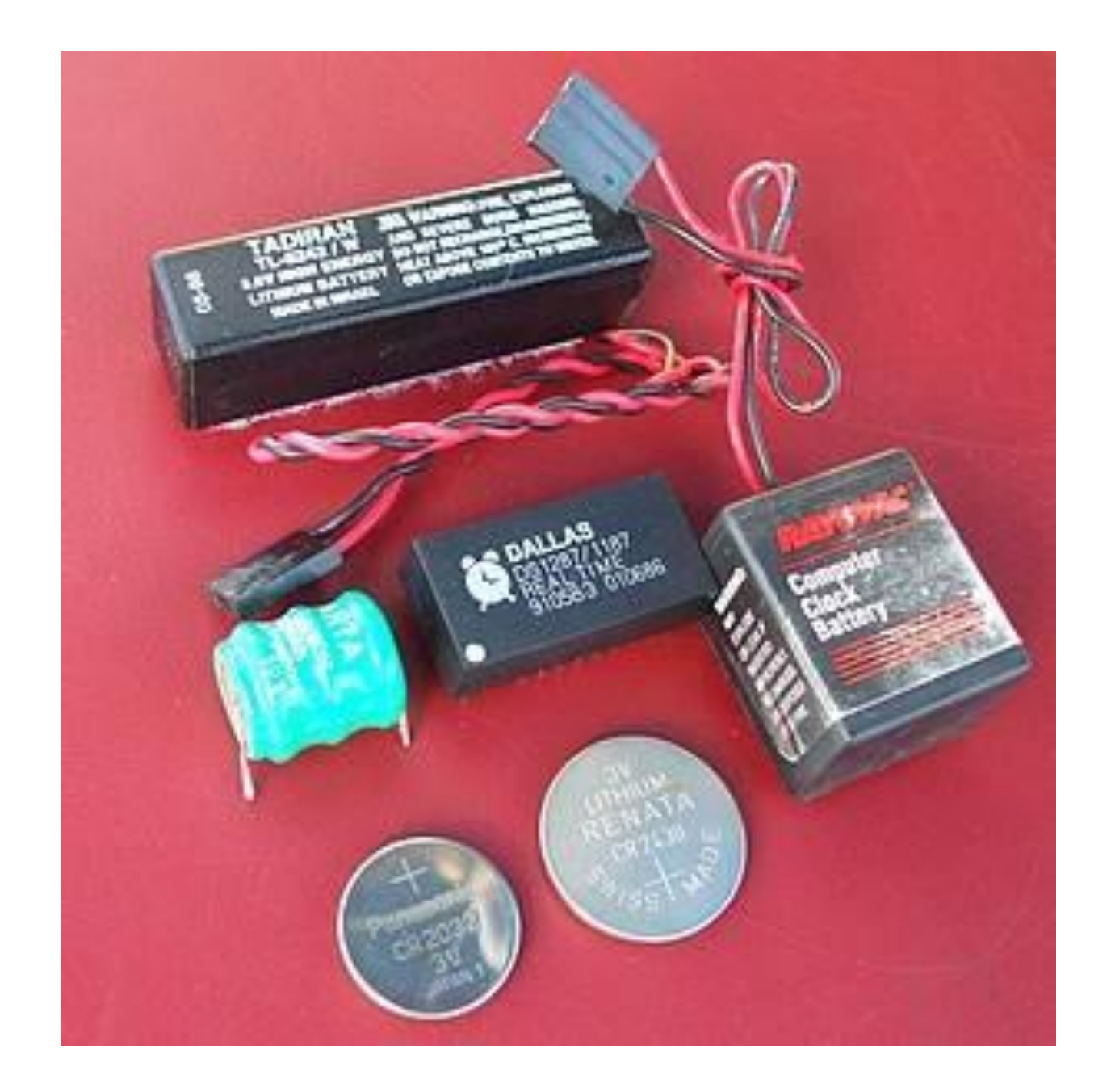

• The ancient blue "Varta" battery in this photo definitely needs to be replaced by means of some creative soldering work:

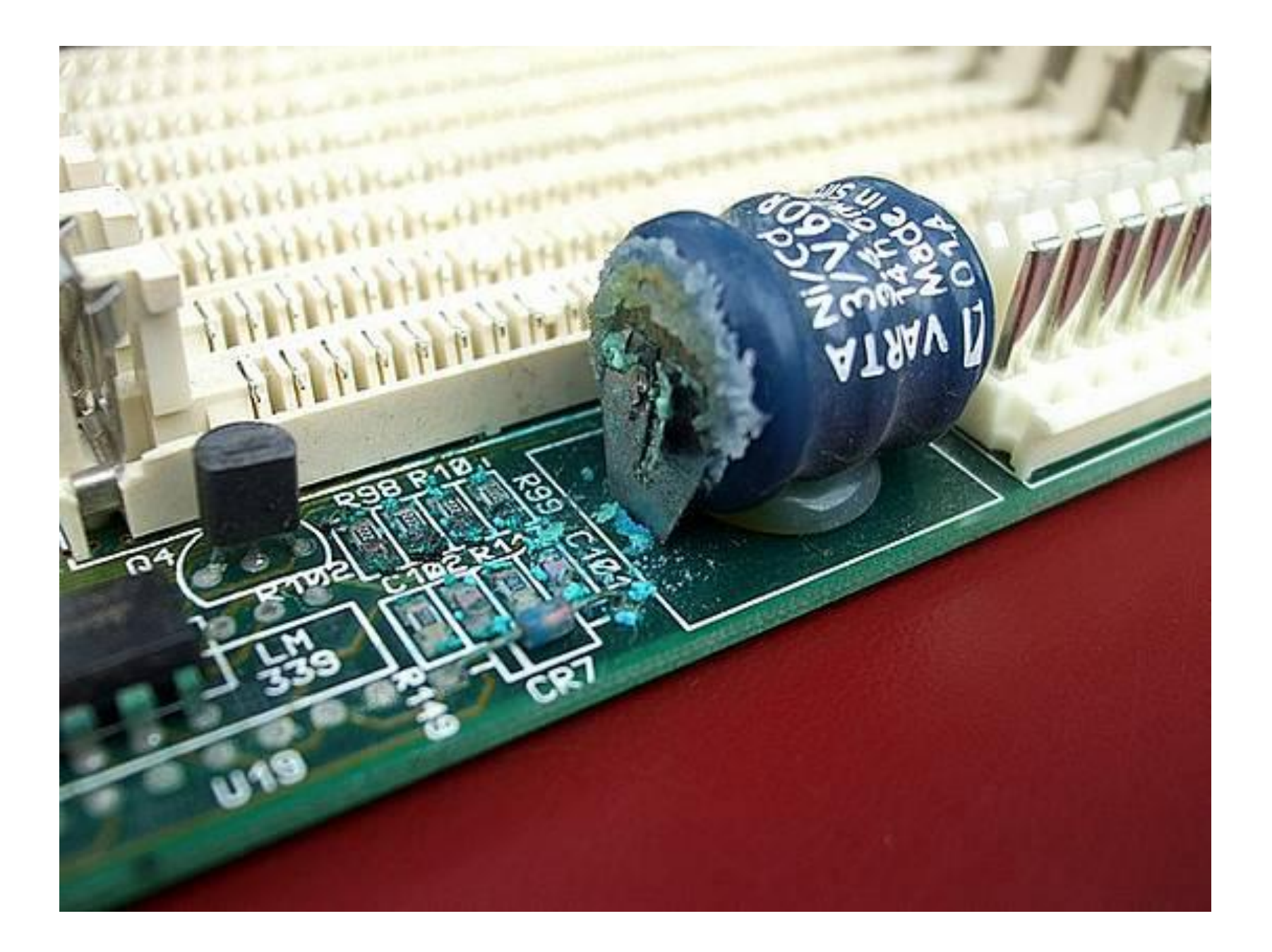

• This photo shows some batteries that were used in computers about 20 years ago:

The battery holder holds 3 regular or rechargeable AA cells and was very popular with folks who built their own computers.

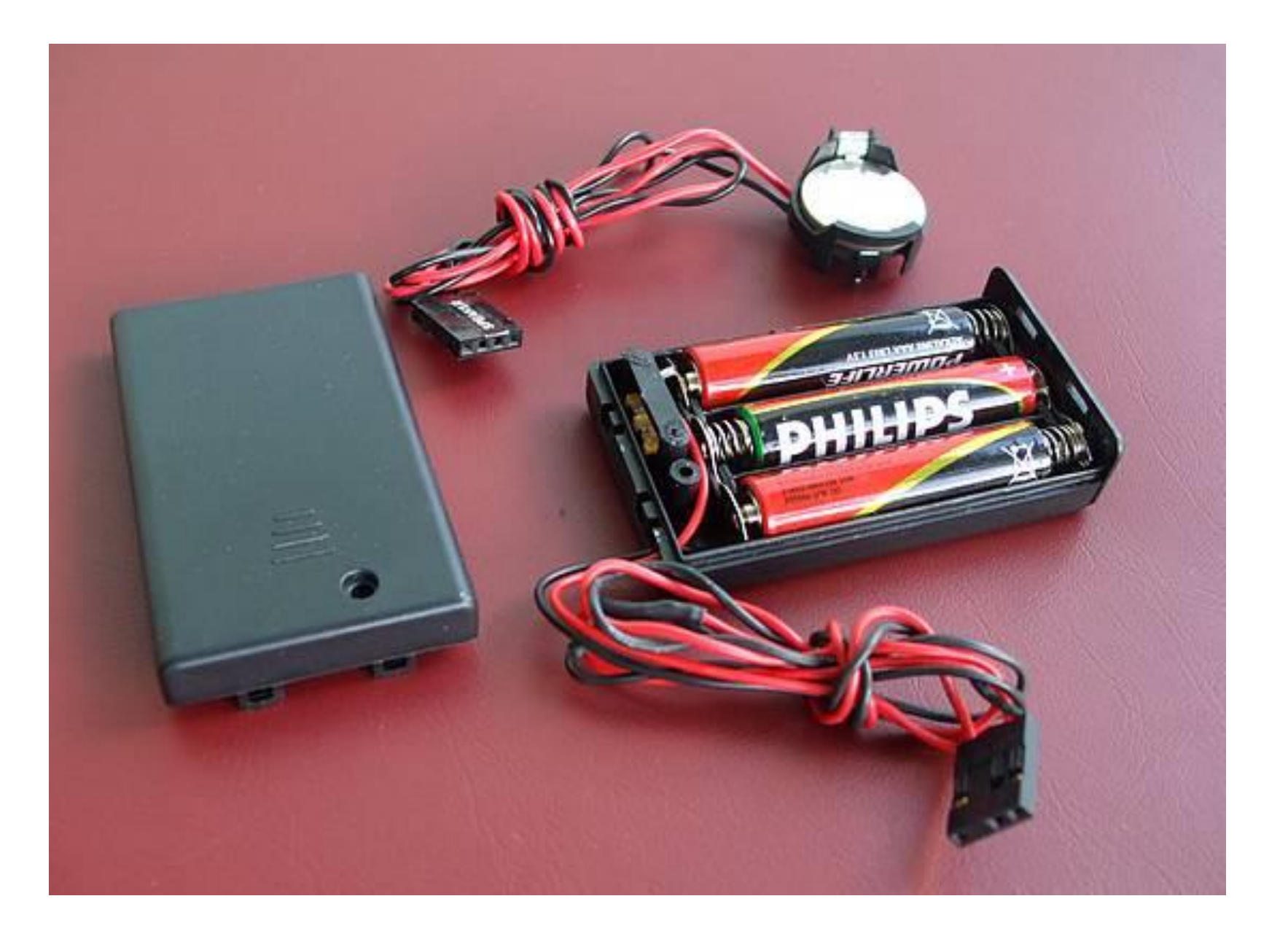

• After touching a cold water pipe or an electrical ground, remove any nonessential ISA, PCI or PCIe add-on cards (especially newly-installed ones) and see if the computer will start up. If this makes the computer start up, re-install these devices one or at a time to isolate the culprit.

BASIC TROUBLESHOOTING OF ANY COMPUTER (continued) • If a "Windows 7" or earlier computer gets through the initial "Power-On Self Test" but falters afterwards, press F8 or press Shift+F8 right after powering up the computer and select one of the "Safe Modes" to boot up without some of the "drivers" (for hardware components) and most of the "Startup Programs"

• To get into "Safe Mode" in "Windows 8" or "Windows 8.1", power up the computer then press F8 or press Shift+F8 If you cannot get into "Safe Mode", see http://www.digitalcitizen.life/5-ways[boot-safe-mode-windows-8-windows-81](http://www.digitalcitizen.life/5-ways-boot-safe-mode-windows-8-windows-81)

• To get into "Safe Mode" in "Windows 10" see

https://support.microsoft.com/en[us/help/12376/windows-10-start-your](https://support.microsoft.com/en-us/help/12376/windows-10-start-your-pc-in-safe-mode)pc-in-safe-mode

• If a "Windows.." computer boots up okay in "Safe Mode", start turning off drivers and "Startup Programs" to isolate the culprit.

TROUBLESHOOTING A "WINDOWS.." DESKTOP COMPUTER

• 95+ percent of "Windows.." Desktop computers are "ATX version 1" or "ATX version 2" in "form factor"

• ATX power supply and ATX motherboard are highly interconnected with +5 "standby" volts running through the motherboard whenever the power switch on the **back** of the power suppy (if there is one) is toggled to the "On" position even if the computer appears to be turned off

• According to [http://www.manualslib.com/manual/9](http://www.manualslib.com/manual/967581/Trenton-Jxt6966.html?page=37) 67581/Trenton-Jxt6966.html?page=37:

#### Power Supply and SHB Interaction

The following diagram illustrates the interaction between the power supply and the processor. The signals shown are PWRGD (Power Good), PSON# (Power Supply On), 5VSB (5 Volt Standby) and PWRBT# (Power Button). The +/- 12V, +/-5V, +3.3V and Ground signals are not shown.

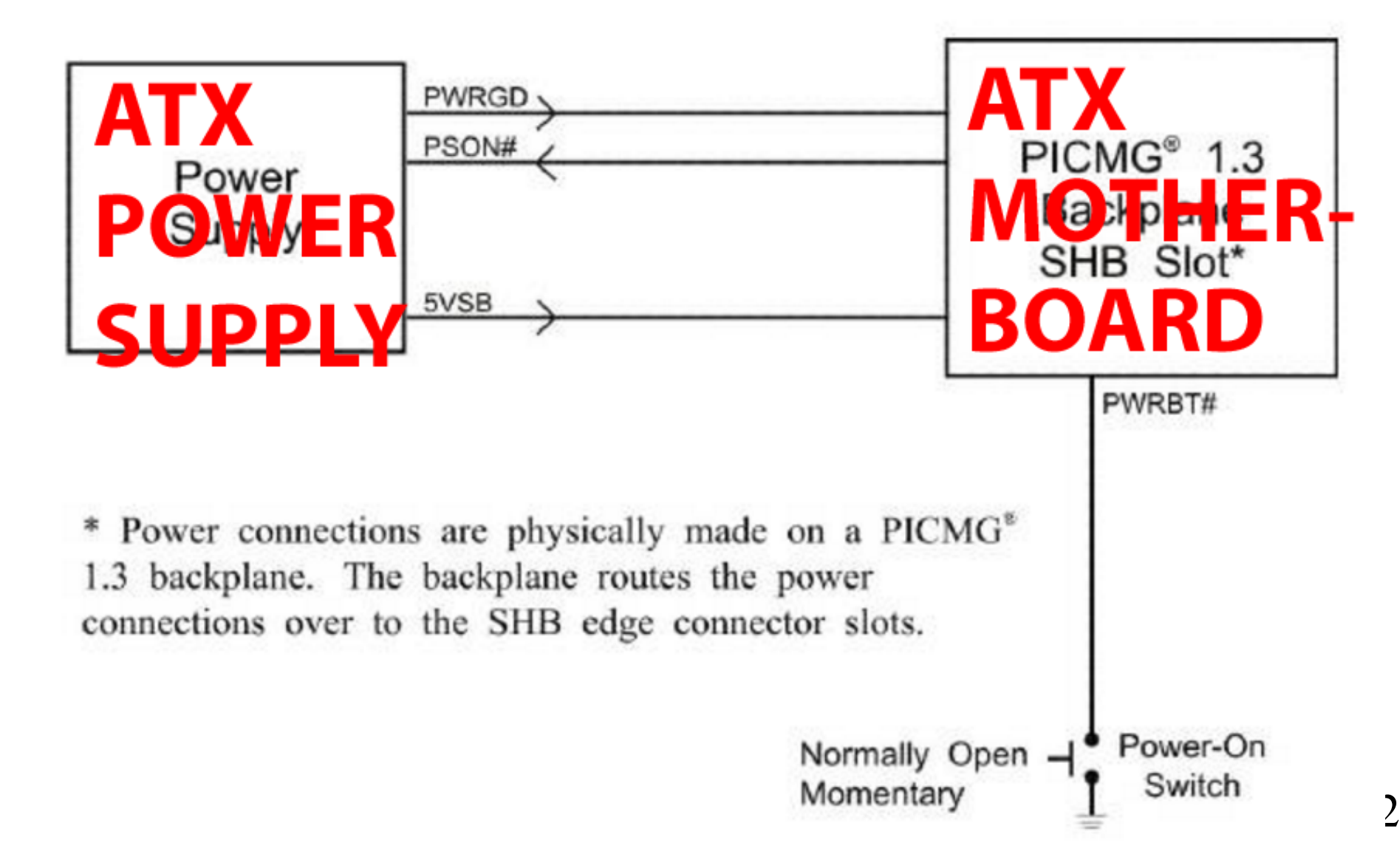

#### Power Supply and SHB Interaction

The following diagram illustrates the interaction between the power supply and the processor. The signals shown are PWRGD (Power Good), PSON# (Power Supply On), 5VSB (5 Volt Standby) and PWRBT# (Power Button). The +/- 12V, +/-5V, +3.3V and Ground signals are not shown.

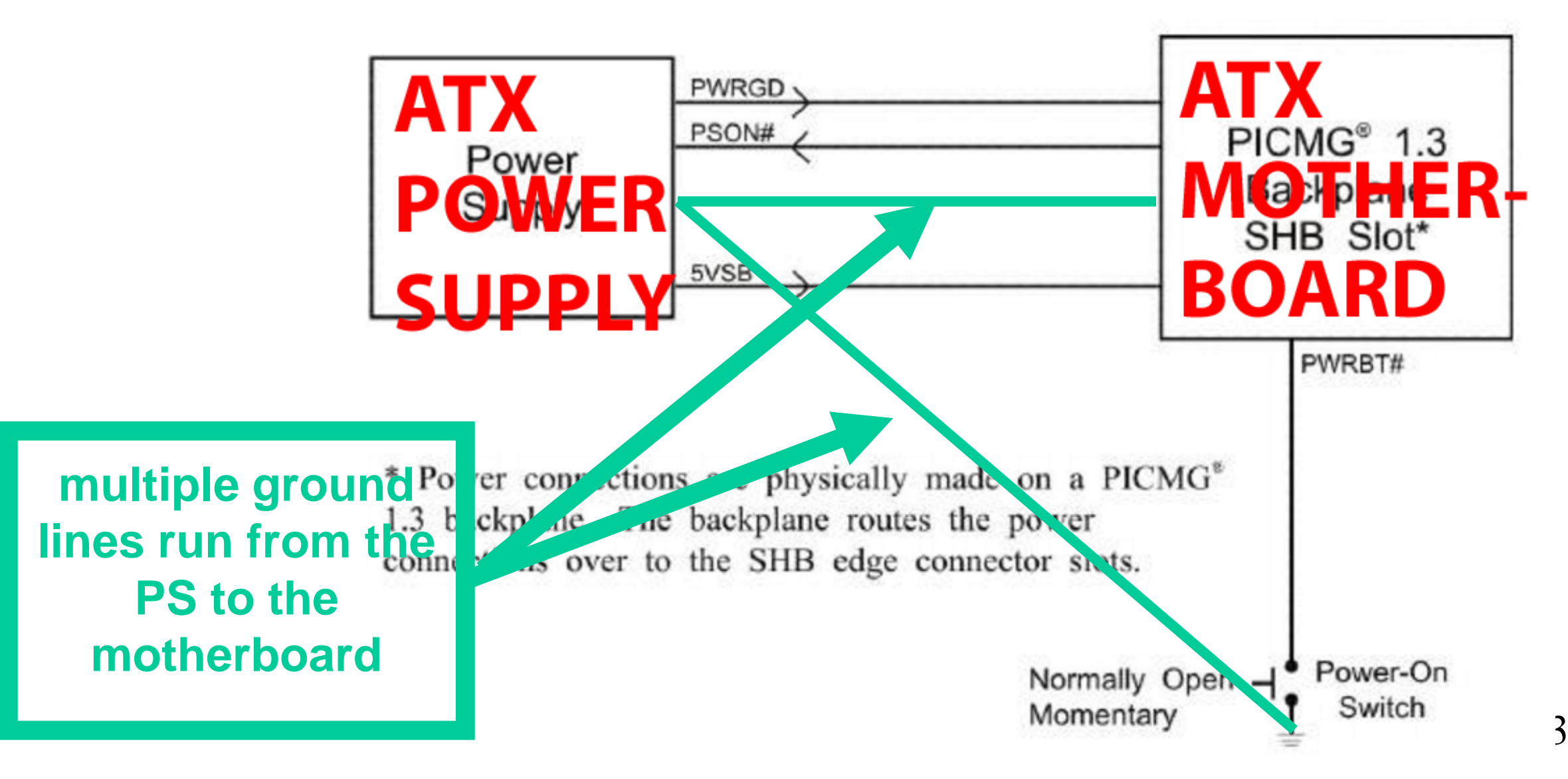

- You can use a "known good" power supply to power up a computer by connecting its various cables to the appropriate locations on the motherboard. This will let you determine if the
	- problem is the existing power supply.

• ATX power supply interconnects to the ATX motherboard: 5VSB (= 5 volts standby) line from the power supply is always on and powering up circuitry inside the motherboard, even when the computer is not powered on and booted up. There is no indication on most motherboards that the line is active.

• ATX power supply interconnects to the ATX motherboard (continued): When the you depress the (front) push button for a fraction of a second, the always-on circuitry of the motherboard shorts "Power Supply On" to the Ground line and keeps this line grounded.
• ATX power supply interconnects to the ATX motherboard (continued): After it detects that it's other voltage lines are operational and stabilized, the power supply brings the "Power Good" line up to +5 volts and the rest of the circuitry in the motherboard starts to power up

• You can use a "known good" power supply to power up a computer by connecting its various cables to the appropriate locations on the motherboard.

This will let you determine if the problem is the existing power supply.

• If you remove a suspected power supply from a computer, you can test it "in situ" by attaching a load resister or by attached 2 or more spare internal hard drives (as a load) and shorting two pins on the main "ATX" cable of the power supply:

• To test most ATX power supplies, you probably have to put a "load" such as attaching two spare hard drives on it and then short two pins as described at [http://marcomiltenburg.com/2011/09/](http://marcomiltenburg.com/2011/09/18/how-to-test-an-atx-power-supply/) 18/how-to-test-an-atx-power-supply/

• The inexpensive "Power Judge" device does a good job of testing ATX power supplies:

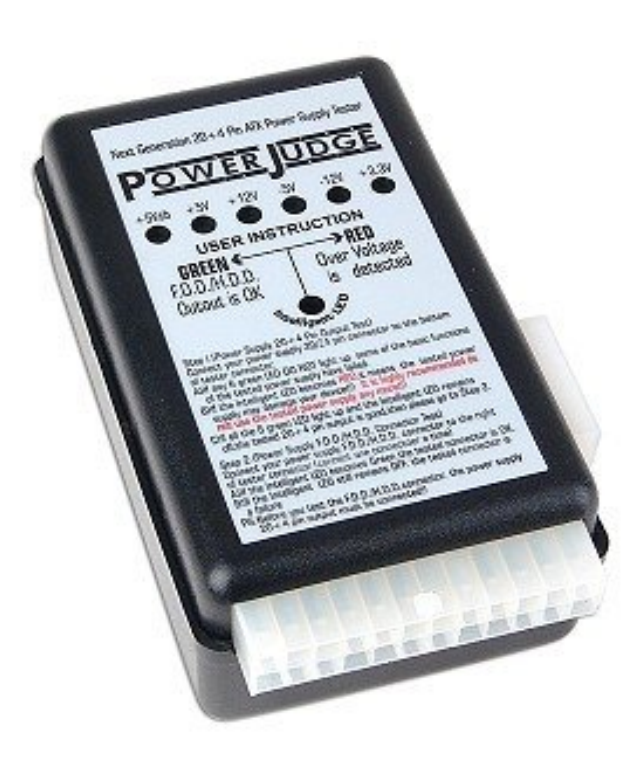

#### Power Judge ATX Power Supply Tester w/Over Voltage Detection by Powmax ★★★★★ ▼ 2 customer reviews

#### Price: \$8.40 & FREE Shipping

 $i$  Get \$40.00 off instantly: Your cost could be \$0.00 upon approval for the Amazon.com Store Card. Learn more.

#### In Stock.

Estimated Delivery Date: Nov. 8 - 14 when you choose Expedited at checkout. Ships from and sold by Parts Collection (USA Seller).

- Power Judge ATX power Supply Tester with Over Voltage Detection General Features:
- Over voltage detection  $20 + 4$  pin power supply connector testing
- Suitable for 20 or 24 pin power supply F.D.D. / H.D.D. connector testing  $\alpha$
- Voltage function indicator (+3.3v, -12v, -5v, +12v, +5v, +5vsb) Intelligent analysis indicator
- Helps prevent accidental damage to your computer

#### 4 new from \$8.40

#### $\Box$  Report incorrect product information.

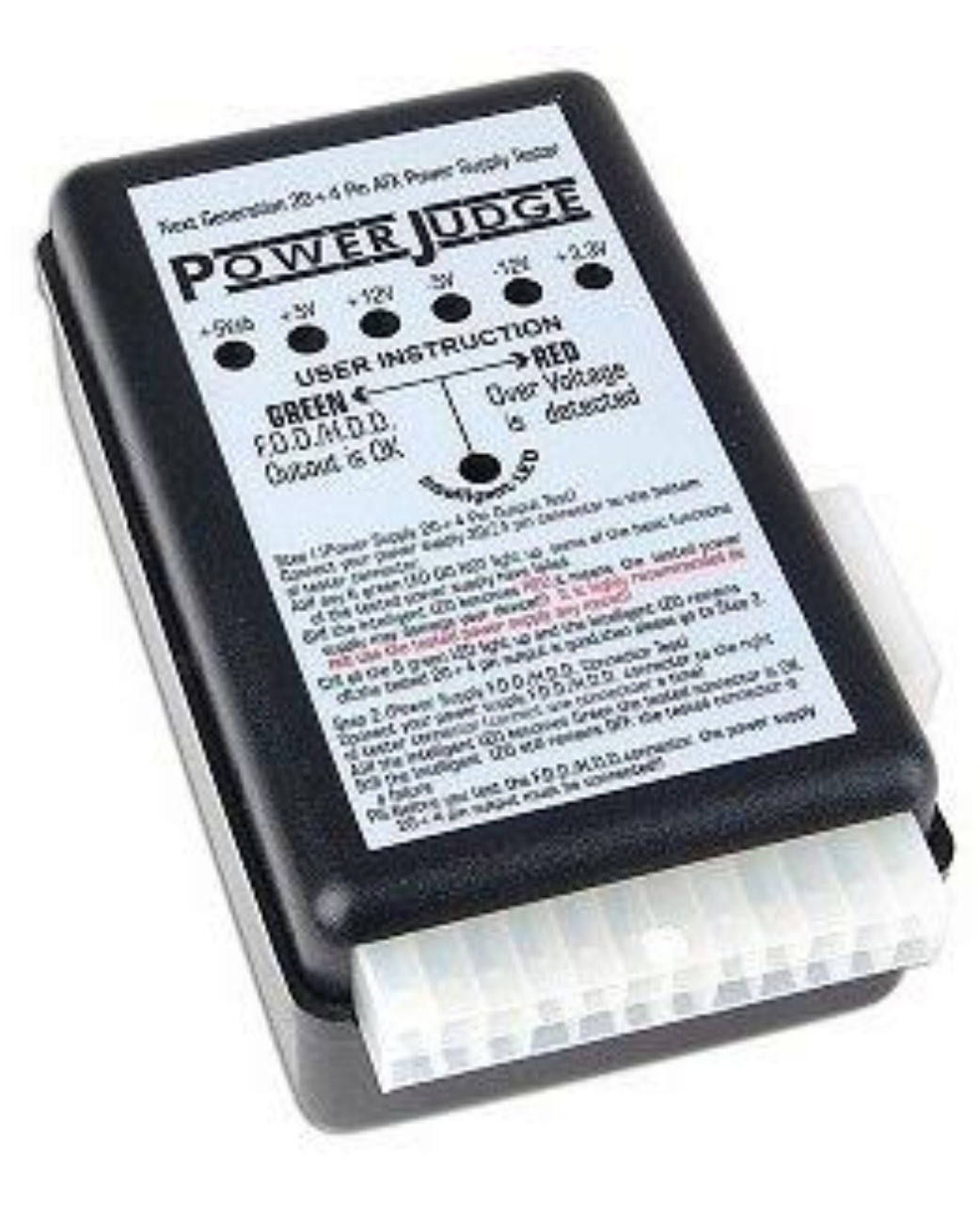

#### Power Judge ATX Power Supply Tester w/Over Voltage Detection by Powmax **The Second Control** 2 customer reviews

Price: \$8.40 & FREE Shipping

 $i$  Get \$40.00 off instantly: Your cost could be \$0.00 upon approval for the Amazon.com Store Card. Learn more,

#### In Stock.

**Estimated Delivery Date:** Nov. 8 - 14 when you choose Expedited at checkout. Ships from and sold by Parts Collection (USA Seller).

- Power Judge ATX power Supply Tester with Over Voltage Detection General Features:
- Over voltage detection  $20 + 4$  pin power supply connector testing
- Suitable for 20 or 24 pin power supply F.D.D. / H.D.D. connector testing
- Voltage function indicator (+3.3v, -12v, -5v, +12v, +5v, +5vsb) Intelligent analysis indicator  $\otimes$
- Helps prevent accidental damage to your computer

• Sometimes the front push-button power switch of a desktop Windows.. computer fails and you can replace it for a few dollars. If you are very, very short on money, you can re-use the "Reset" push button switch which is also on the front of your computer. See

[http://ccm.net/forum/affich-31107-my](http://ccm.net/forum/affich-31107-my-desktop-computer-will-not-start)desktop-computer-will-not-start

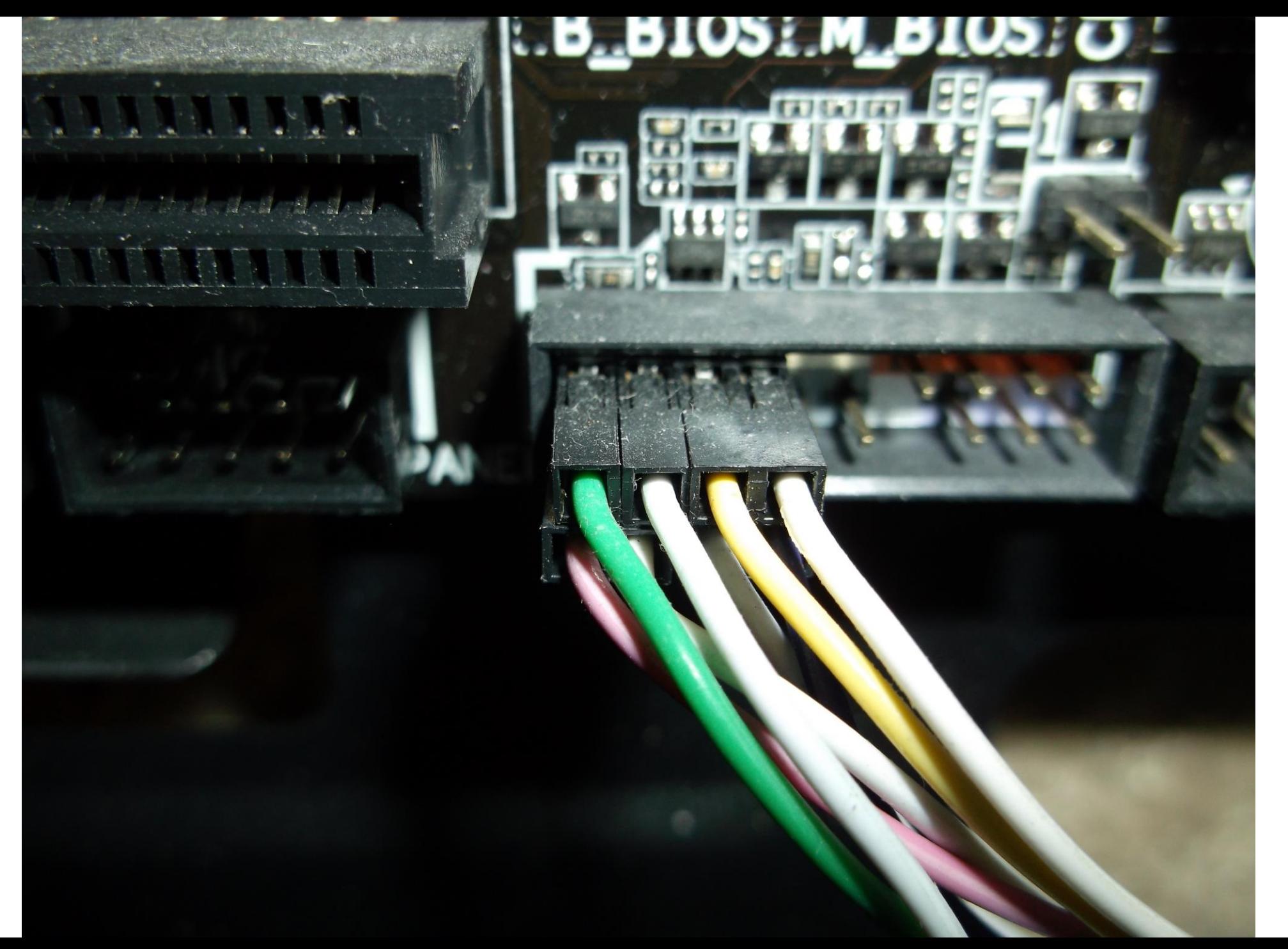

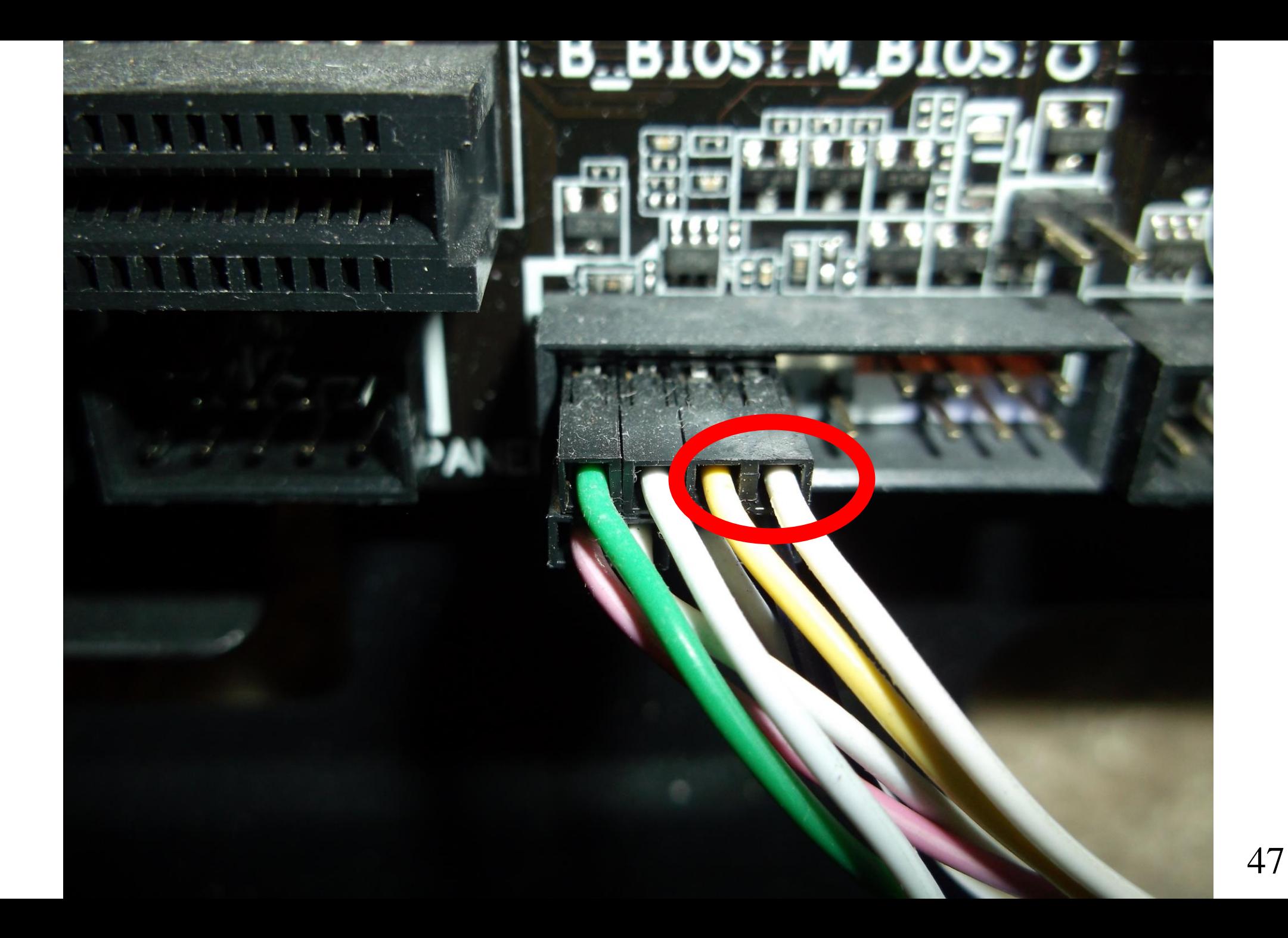

 $10 - 12 - 2016$ new CP2  $Power$ PB SW Revoute  $JFP1 = JFPA N$  $-PoweY$ **PAME!**  $\bigcirc$  $\overline{H^{DD}}$  $H^{0}$ LED Reset PB  $5w$  on  $rac{\sqrt{r} \cdot n^*}{\sqrt{r} \cdot n^*}$ 

• The electrolytic capacitors on most motherboards eventually fail. You can replace these capacitors on the older models of motherboards:

See

[http://www.instructables.com/id/How](http://www.instructables.com/id/How-to-reapair-capacitors-on-computer-motherboards/)to-reapair-capacitors-on-computermotherboards/

• See also

[http://www.computerhope.com/issues/](http://www.computerhope.com/issues/ch001547.htm) ch001547.htm:

If you see white goo or powder oozing from a capacitor, the capacitor has probably failed:

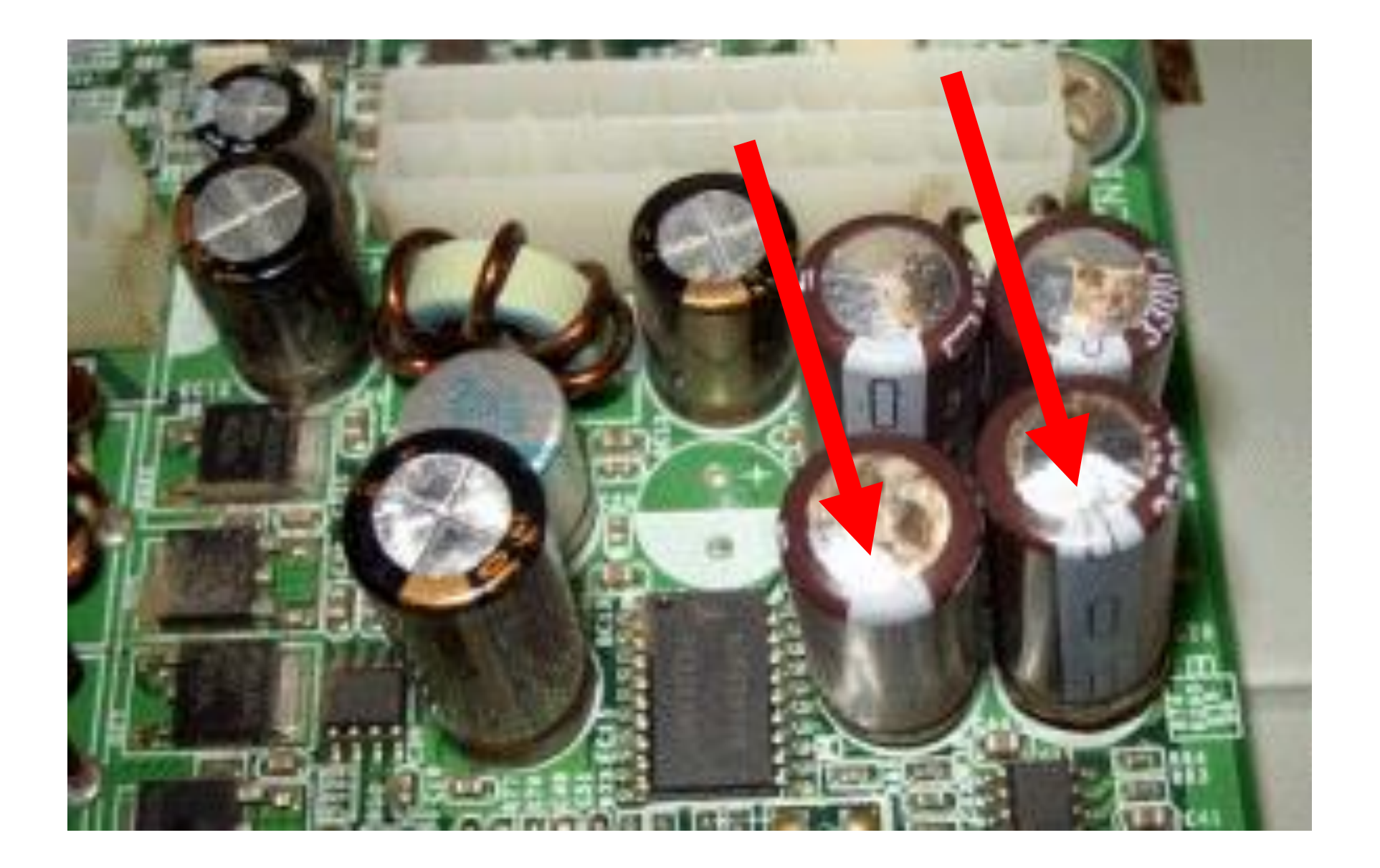

### TROUBLESHOOTING A "WINDOWS.." LAPTOP COMPUTER

• Start off with the procedure "Basic Troubleshooting of any computer" at the beginning of this how-to document.

- Try running the laptop with just the power adapter but with the battery removed.
	- A defective battery can cause a laptop to fail to start up.

• With the battery still removed but the power adapter still connected, try wiggling the power plug that is plugged into the power jack while pressing on the power button

• Some laptops have a "Reset" pinhole that you can jam a paperclip or small screwdriver into.

See

https://www.ifixit.com/Answers/View/1 [38299/un+able+to+start+laptop+while+](https://www.ifixit.com/Answers/View/138299/un+able+to+start+laptop+while+pressing+power+button) pressing+power+button

• RESET THE SYSTEM BOARD OF LAPTOP: Disconnect the power adapter. Disconnect all USB and Expresscard devices Remove the battery. Hold down the "Power" button of the laptop for 5 minutes.

• RESET THE SYSTEM BOARD (continued) : Re-connect the power adapter but not re-install the battery.

Press the Power button for at least 2 seconds and see if the laptop will boot

up.

If it will boot up, reconnect the battery and see if it will boot up.

• RESET THE SYSTEM BOARD (continued): The procedure for resetting a system board works for Acer laptops.

See

https://tektype.wordpress.com/2011/09 [/21/my-acer-laptop-wont-turn-on-what](https://tektype.wordpress.com/2011/09/21/my-acer-laptop-wont-turn-on-what-should-i-do/)should-i-do/

• RESET THE SYSTEM BOARD (continued): Works for Asus laptops. See

[http://ccm.net/forum/affich-40158](http://ccm.net/forum/affich-40158-asus-laptop-does-not-power-up) asus-laptop-does-not-power-up

• RESET THE SYSTEM BOARD (continued): The procedure for resetting a system board works for Dell laptops:

See

[http://en.community.dell.com/support](http://en.community.dell.com/support-forums/laptop/f/3518/t/19497817)forums/laptop/f/3518/t/19497817

• RESET THE SYSTEM BOARD (continued): The procedure for resetting a system board works for Hewlett Packard laptops:

See

[http://support.hp.com/us-](http://support.hp.com/us-en/document/c01684768)

en/document/c01684768

[and http://smallbusiness.chron.com/reset-](http://smallbusiness.chron.com/reset-hp-laptop-holding-down-power-button-battery-out-56662.html)

hp-laptop-holding-down-power-button-

battery-out-56662.html

• RESET THE SYSTEM BOARD (continued): The procedure for resetting a system board also works for Hewlett Packard laptops (continued):

See also

[http://www.nashvillecomputerguru.com](http://www.nashvillecomputerguru.com/knowledge-base-faq/troubleshoot-laptops-that-dont-start/) /knowledge-base-faq/troubleshoot-

laptops-that-dont-start/

• RESET THE SYSTEM BOARD (continued): There is a special procedure for IBM and Lenovo Thinkpads:

See

http://www.masnick.com/2007/09/07/t [he-secret-thinkpad-powerbutton-code](http://www.masnick.com/2007/09/07/the-secret-thinkpad-powerbutton-code-to-bring-dead-laptops-back-to-life/)to-bring-dead-laptops-back-to-life/

TROUBLESHOOTING A "WINDOWS.." LAPTOP COMPUTER (continued) • RESET THE SYSTEM BOARD (continued): There is a special procedure for IBM and Lenovo Thinkpads (continued):

**"unplug the AC adapter and take out the battery. Then, you push the power button 10 times in a row at one second intervals. Next, you push and hold the power button for 30 seconds. Then you put the battery back in and push the power button… and she lives. The computer came back, good as ever."**

• There is a special procedure for a Microsoft Surface Tablet: See

[http://www.lovemysurface.net/your](http://www.lovemysurface.net/your-suface-wont-start-tip-of-the-week/)suface-wont-start-tip-of-the-week/

• There is a special procedure for a Toshiba laptop: See

[http://crashcloud.com/how-to-reset-a](http://crashcloud.com/how-to-reset-a-toshiba-laptop-back-to-factory-settings/)toshiba-laptop-back-to-factory-settings/

### TROUBLESHOOTING A MAC "OS X" COMPUTER

• Start off by following the steps in "Basic Troubleshooting of Any Computer" at the start of this how-to document

• Any dust-clogged fan will stop most Mac "OS X" computers from booting up so use a gentle means to clean the vents and filters

• For the meaning of various beeping sound warnings when you start up a Mac "OS X" computer, see

[http://computers.tutsplus.com/tutorial](http://computers.tutsplus.com/tutorials/help-my-mac-wont-turn-on--mac-44524)

s/help-my-mac-wont-turn-on--mac-

44524

• Follow the Apple company's detailed advice at

[https://support.apple.com/en](https://support.apple.com/en-us/HT204267)us/HT204267

• Reset the "System Management Controller" (SMC) by following the detailed instructions at [https://support.apple.com/en](https://support.apple.com/en-us/HT201295)us/HT201295

• Reset the "Non-Volatile Random Access Memory" (NVRAM) by following the detailed instructions at [https://support.apple.com/en](https://support.apple.com/en-us/HT204063)us/HT204063
#### **DO NOT USE "msconfig.exe" FOR PERMANENT CHANGES!**

• Everybody loves the "Windows.." utility called "msconfig.exe" which is also called "System Configuration":

#### System Configuration  $-23$ General Boot Services Startup Tools Startup selection <sup>O</sup> Normal startup Load all device drivers and services Diagnostic startup 60 Load basic devices and services only Selective startup √ Load system services Load startup items Use original boot configuration OK Cancel Help. Apply

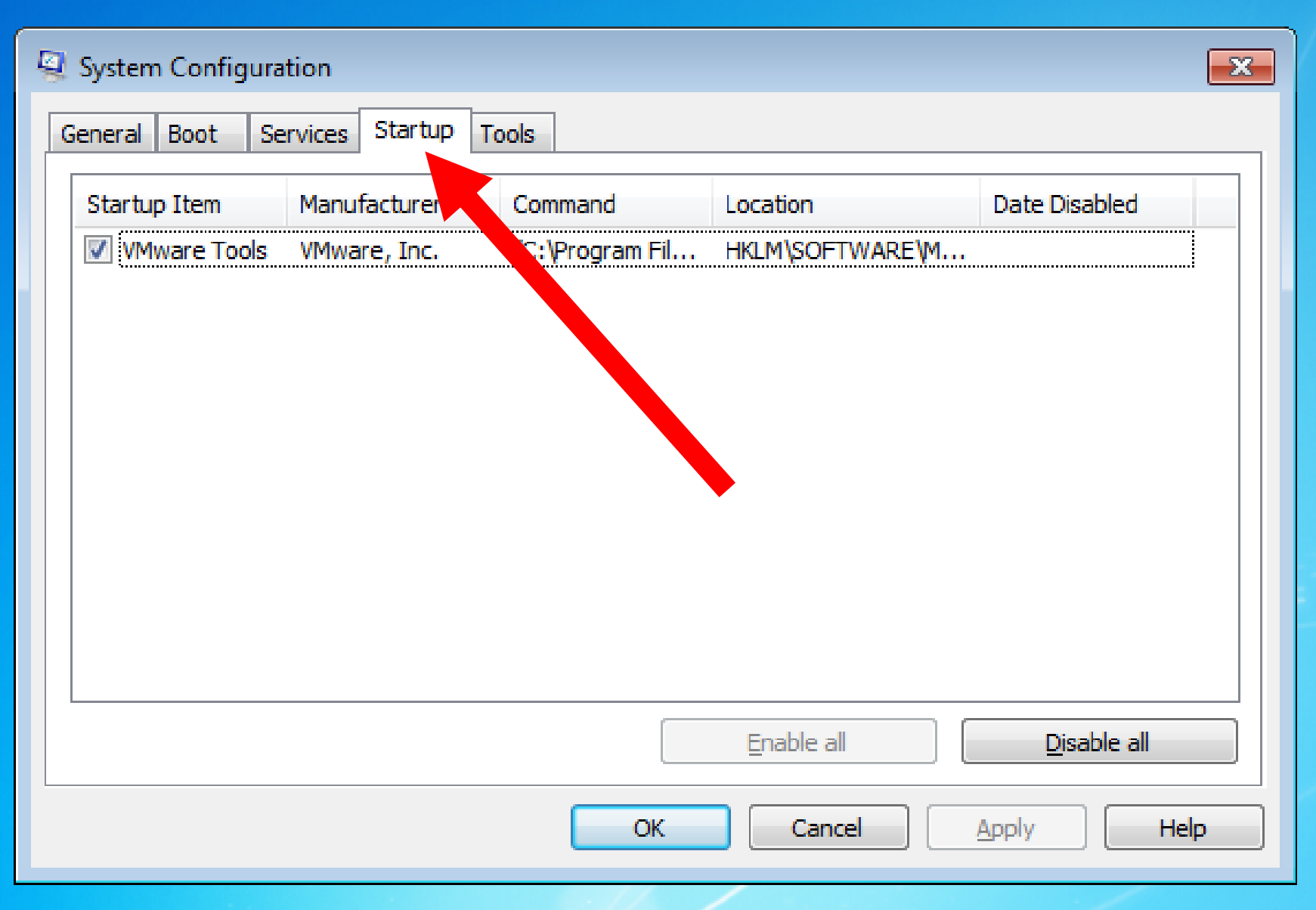

#### System Configuration  $-23$ **Services** General **Boot** Startup || **Tools** Manufacturer Date Disabled Service **Status**  $\sqrt{2}$ **Application Experience** Microsoft Corporation Running vice Microsoft Corporation **Application Layer Gateway &** Stopped V  $\overline{v}$ **Application Identity** Microsoft Corporation Stopped **Application Management Microsoft Corporation** V Stopped Windows Audio Endpoint Builder **Rosoft Corporation** Running √  $|\psi|$ Windows Audio Michael oft Corporation Runnina ActiveX Installer (AxInstSV)  $|J|$ Microsoft Corporation Stopped Microsoft Corporation  $|J|$ BitLocker Drive Encryption Service Stopped Microsoft Corporation  $\mathcal{F}$ **Base Filtering Engine** Running  $\sqrt{ }$ Background Intelligent Transfer ... Microsoft Corporation Running **Computer Browser** Microsoft Corporation  $\overline{\mathcal{L}}$ Runnina w.  $\overline{J}$ **Bluetooth Support Service** Microsoft Corporation Stopped Note that some secure Microsoft services may not be disabled. Disable all Enable all Hide all Microsoft services Help. OK Cancel **Apply**

It has a "Startup" tab for disabling some of the startup programs in your computer:

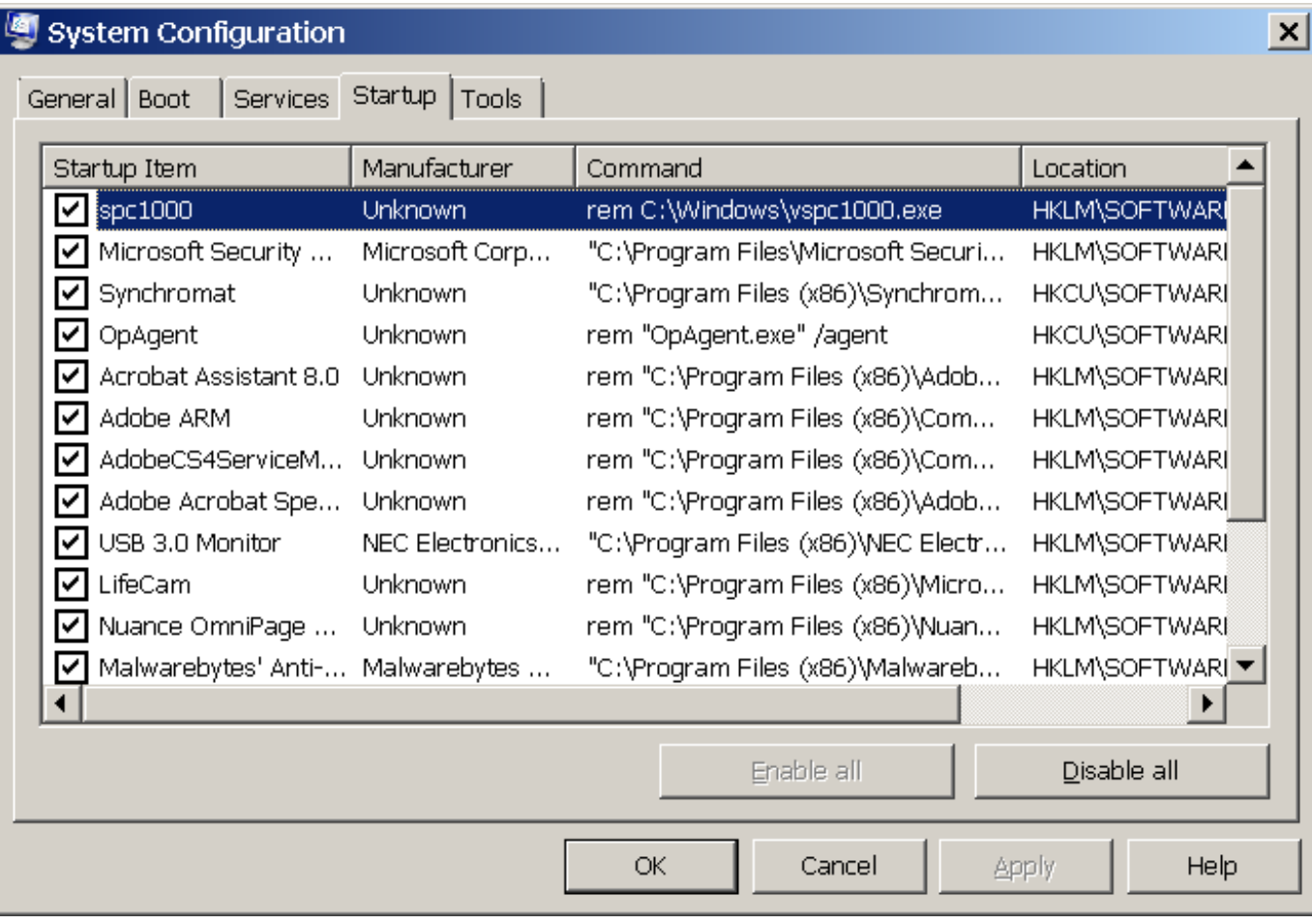

• The reasons for not using "msconfig" to permanently disable startup programs in a "Windows.." computer can be found at [http://forums.majorgeeks.com/showthrea](http://forums.majorgeeks.com/showthread.php?t=149804) d.php?t=149804 and

http://www.bleepingcomputer.com/forums/t/87 [058/slow-computerbrowser-check-here-first;-](http://www.bleepingcomputer.com/forums/t/87058/slow-computerbrowser-check-here-first;-it-may-not-be-malware/)

it-may-not-be-malware/

*You should not use msconfig to disable startup applications related to services. Doing so alters the registry and there are services that are essential for hardware and booting. When you uncheck a service in msconfig, you completely disable it. If you uncheck the wrong one, you may not be able to restart your computer. You should only [disable services using the Services](http://www.theeldergeek.com/microsoft_management_console.htm) Management Console.*

- In "Windows 8", "Windows 8.1", and "Windows 10" computers, instead of using "msconfig.exe" to disable startup programs: Press "Ctrl + Shift + Esc" on the keyboard. (The Esc key has to be pressed last.) Click on "More details" if you do not see the "Startup" tab.
	- Click on the "Startup" tab.

Right click on any "startup process" that you wish to disable.

• In "Windows 7", "Windows Vista", and "Windows XP" computers, instead of using "msconfig.exe" to disable startup programs follow the step-by-step instructions at

http://aztcs.org/meeting\_notes/winhardsig

[/speedupWindows/startup\\_programs.pdf](http://aztcs.org/meeting_notes/winhardsig/speedupWindows/startup_programs.pdf)

# **Questions?**

#### WHAT SHOULD YOU DO IF YOUR COMPUTER WILL NOT BOOT?

by Francis Chao fchao2@yahoo.com

Winners Windows Users of California Tucson Computer Society Greater South Bay PC Users Group APCUG Online Services

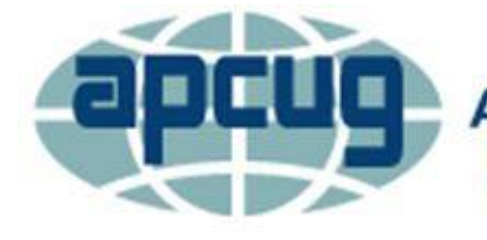

**An International Association of Technology** & Computer User Groups

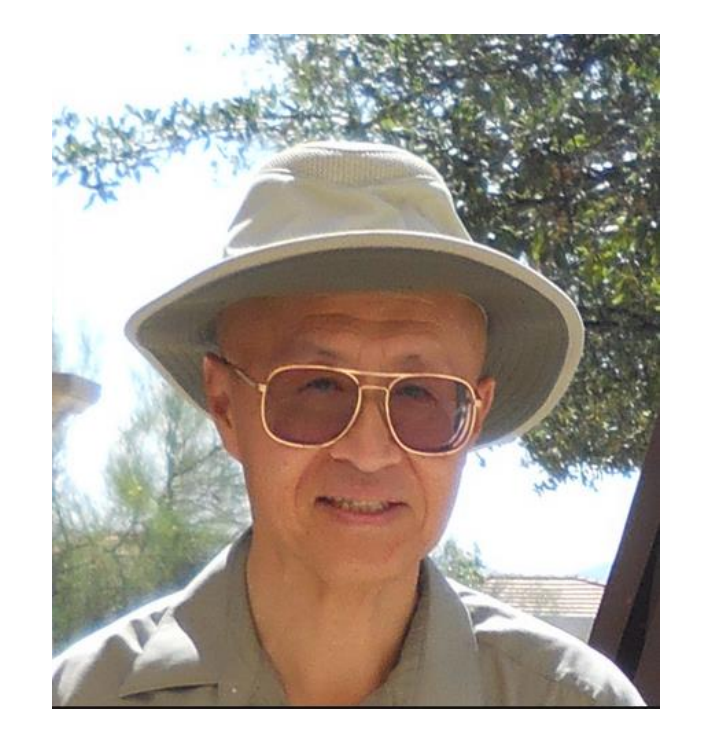